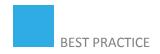

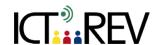

# SCREENCAST-O-MATIC / JING-BASED TASKS

Using screen casting to explain and give feedback

# **TARGET GROUP**

# TEACHERS/LECTURERS/INSTRUCTORS

+ High school or university level students

Language level: B2 +

#### **CONTEXT**

(Ex: in class, online etc.)

# LEARNING OUTCOMES

# TOOLS AND RESOURCES

#### **CONTENT**

Blended learning environment, Virtual learning environment

Creating a didactic material (feedback, instructions for an activity etc.)

<u>Jing</u> or <u>Screencast-O-Matic</u> or some other screen casting tool + microphone if your screencast is to include audio material.

#### Steps:

1. Make a list of 2 or 3 ideas about something you could demonstrate or show on your computer that would be a "how to..." tutorial or demonstration. Show your list to your teacher for help in selecting one.

Appropriate topics might include:

- How to use a tool or app
- Safety tips
- Tips and tricks (such as Internet Safety, troubleshooting...)
- Navigation of a favourite web site
- Report for a class (social studies, math, science)
- 2. Create a detailed plan

#### Note:

You might find using a graphic organizer to create an outline first will help (<u>bubbl.us</u>, <u>Gliffy</u>, <u>Popplet</u>, or alternative app). Check with your teacher about the preferred resource to use.

- 3. With a partner, use this Screencast rubric to review each of your plans making any edits necessary before your practice session in Step 4.
- 4. Practice your planned screencast with a partner watching and listening. Discuss whether your topic was explained successfully.

# Some Tips:

- a. Keep it simple. Cancel the "fluff" and blank space. You may want to use the Online Stopwatch as a resource.
- b. Practice, practice, practice.
- c. By writing your script and rehearsing several times, a high quality screencast will result.
- d. Stop wiggling your mouse onscreen! Your screencast records everything. Move it away if you are not pointing to a specific talking point.
- e. Try to be as natural as possible, enthusiastic, and to the point (not excess wording).
- 5. Complete and save your final screencast training tutorial to turn in.

#### **ASSESSMENT**

# **EVALUATION OF STUDENTS' WORK**

### **TEACHER SELF-EVALUATION OF THE ACTIVITY**

If you assign your students to make a screencast then check the following rubric to get some idea about how to assess their work.

The same criteria applicable for students' work.

# **ADDED VALUE**

(Increase in value created by the use of the ICT tool)

- Particularly effective when teacher has to deliver feedback of an activity (test) for more students. Screencasts avoid explaining one and the same thing numerous times.
- Effective in virtual learning environment where there is no possibility of one-to-one meeting and explanation and when teacher decides that mere text is perhaps not enough for a constructive feedback (explanation).

# **POTENTIAL CHALLENGES**

Assuming that you already know how to use a screencasting tool, making a screencast still takes a fair bit of time (a seven-minute screencast, if it requires editing or other enhancements, could take a couple hours to make).

Source: 21things4students.net / rcampus.com